## **Maintaining the Cisco Unified SIP Proxy System**

#### Last updated: August 5, 2021

- Copying Configurations, page 1
- Checking Hard Disk Memory Wear Activity, page 3

# **Copying Configurations**

Use module EXEC commands to copy the startup configuration and running configuration to and from the hard disk on the Cisco Unified SIP Proxy module, the network FTP server, and the network TFTP server.

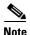

Depending on the specific TFTP server you are using, you might need to create a file with the same name on the TFTP server and verify that the file has the correct permissions before transferring the running configuration to the TFTP server.

- Copying the Startup Configuration from the Hard Disk to Another Location, page 1
- Copying the Startup Configuration from the Network FTP Server to Another Location, page 2
- Copying the Running Configuration from the Hard Disk to Another Location, page 2
- Copying the Running Configuration from the Network TFTP Server to Another Location, page 3

### **Copying the Startup Configuration from the Hard Disk to Another Location**

Starting in module EXEC mode, use the following command to copy the startup configuration on the hard disk to another location:

**copy startup-config** {**ftp:** user-id:password@ftp-server-url | **tftp:**tftp-server-url}

### **Syntax Description**

| ftp: user-id:password@ | Username and password for the FTP server. Include the colon (:) and the at sign (@) in your entry.  |
|------------------------|----------------------------------------------------------------------------------------------------|
| ftp-server-url         | URL of the FTP server including directory and filename. An example is ftps://server/dir/filename.   |
| tftp:tftp-server-url   | URL of the TFTP server including directory and filename. An example is tftps://server/dir/filename. |

This command is interactive and prompts you for the information. You cannot enter the parameters in one line. In this example, the startup configuration is copied to the FTP server, which requires a username and password to transfer files. The startup configuration file is saved on the FTP server with the filename "start".

```
se-10-0-0-0> copy startup-config ftp
Address or name of remote host? admin:messaging@ftps://server/dir/start
```

```
Source filename? temp_start
```

The following example shows the startup configuration copied to the TFTP server, which does not require a username and password. The command saves the startup configuration in the TFTP directory called "configs" as a file called "temp\_start".

```
se-10-0-0-0> copy startup-config tftp
Address or name of remote host? tftps://server/dir/temp_start
Source filename? temp_start
```

# Copying the Startup Configuration from the Network FTP Server to Another Location

Starting in module EXEC mode, use the following command to copy the startup configuration on the network FTP server to another location:

copy ftp: {nvram:startup-config | running-config | startup-config | system:running-config}

For a description of this command, see the *CLI Command Reference for Cisco Unified SIP Proxy Release* 10.0.

This command is interactive and prompts you for the information. You cannot enter the parameters in one line. The following example illustrates this process. In this example, the FTP server requires a username and password. This command copies the file called "start" that resides in the FTP server directory called "configs" to the startup configuration.

```
se-10-0-0-0 copy ftp: startup-config
!!!WARNING!!! This operation will overwrite your startup configuration.
Do you wish to continue[y]? y
Address or name or remote host? admin:messaging@tftps://server/configs
Source filename? start
```

## **Copying the Running Configuration from the Hard Disk to Another Location**

Starting in module EXEC mode, use the following command to copy the running configuration on the hard disk to another location:

copy running-config {ftp: user-id:password@ftps://server/dir/filename |startup-config |
tftp:tftps://server/dir/filename }

For a description of this command, see the *CLI Command Reference for Cisco Unified SIP Proxy Release* 10.0.

The command works in two ways, depending on where you are copying the command:

• If you copy the running configuration to the startup configuration, enter the command on one line, like in the following example:

```
se-10-0-0-0> copy running-config startup-config
```

• If you copy the running configuration to the FTP or TFTP server, this command becomes interactive and prompts you for the information. You cannot enter the parameters in one line. In the following example, the running configuration is copied to the FTP server, which requires a username and password. The running configuration is copied to the directory called "configs" as a file called "saved start".

```
se-10-0-0-0> copy running-config ftp:
Address or name of remote host? admin:messaging@ftps://server/configs
Source filename? saved_start
```

# **Copying the Running Configuration from the Network TFTP Server to Another Location**

Starting in module EXEC mode, use the following command to copy the running configuration from the network TFTP server to another location:

**copy tftp:** {**running-config** | **startup-config**} **tftps:**//server/dir/filename

#### **Syntax Description**

| running-config  | Active configuration on hard disk.  |
|-----------------|-------------------------------------|
| startup-config  | Startup configuration on hard disk. |
| tftp-server-url | URL of the TFTP server.             |

This command is interactive and prompts you for the information. You cannot enter the parameters in one line. The following example illustrates this process. In this example, the file called "start" that resides in the directory called "configs" on the TFTP server is copied to the startup configuration.

```
se-10-0-0-0> copy tftp: startup-config
!!!WARNING!!! This operation will overwrite your startup configuration.
Do you wish to continue[y]? y
Address or name of remote host? tftps://server/configs
Source filename? start
```

## **Checking Hard Disk Memory Wear Activity**

Cisco Unified SIP Proxy tracks the use and wear of the hard disk memory as log and trace data are saved to the module. To display this data, use the **show interfaces** command in module EXEC mode.

The following is sample output:

```
se-10-0-0-0> show interfaces
GigabitEthernet 0 is up, line protocol is up
   Internet address is 10.10.1.20 mask 255.255.255.0 (configured on router)
        25629 packets input, 1688582 bytes
        0 input errors, 0 dropped, 0 overrun, 0 frame errors
        25634 packets output, 1785015 bytes
        0 output errors, 0 dropped, 0 overrun, 0 collision errors
        0 output carrier detect errors

IDE hd0 is up, line protocol is up
        2060 reads, 32704512 bytes
        0 read errors
        489797 write, 2520530944 bytes
        0 write errors
```

Checking Hard Disk Memory Wear Activity